# 高能所计算平台培训

姜晓巍 代表 计算中心 中国科学院高能物理所

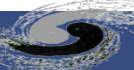

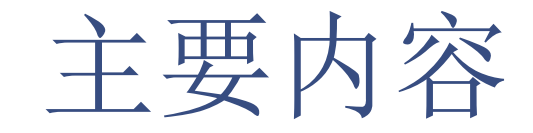

- 计算平台简介
- 账号及登录
- 文件存储
- 作业系统
- 常见FAQ
- 典型使用示例

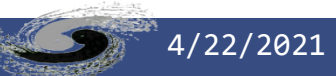

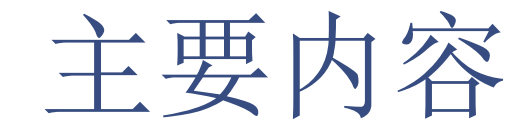

- 计算平台简介
- 账号及登录
- 文件存储
- 作业系统
- 常见FAQ
- 典型使用示例

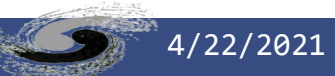

#### 计算平台概况

- 服务高能所10+个实验与应用
	- BES、JUNO、LHAASO、HXMT、LQCD、HEPS、CEPC、ATLAS、CMS、LHCb…
- 拥有约33000 CPU 核和190GPU卡
	- 支持高通量计算(HTC)和高性能计算(HPC)两种本地计算模式
	- 网格计算(WLCG二级站点)和分布式计算(Dirac和dHTC)
- 拥有约44PB 的磁盘空间和 21PB 的磁带存储系统
	- 磁盘存储 (Lustre和EOS)
	- 磁带存储(Castor& EOS CTA)
- 网络
	- 数据区带宽为400Gbps,支持以太网/IB网络,支持IPV4/V6双栈网络
	- 出口带宽双栈共40Gbps,是LHCONE成员

计算平台架构

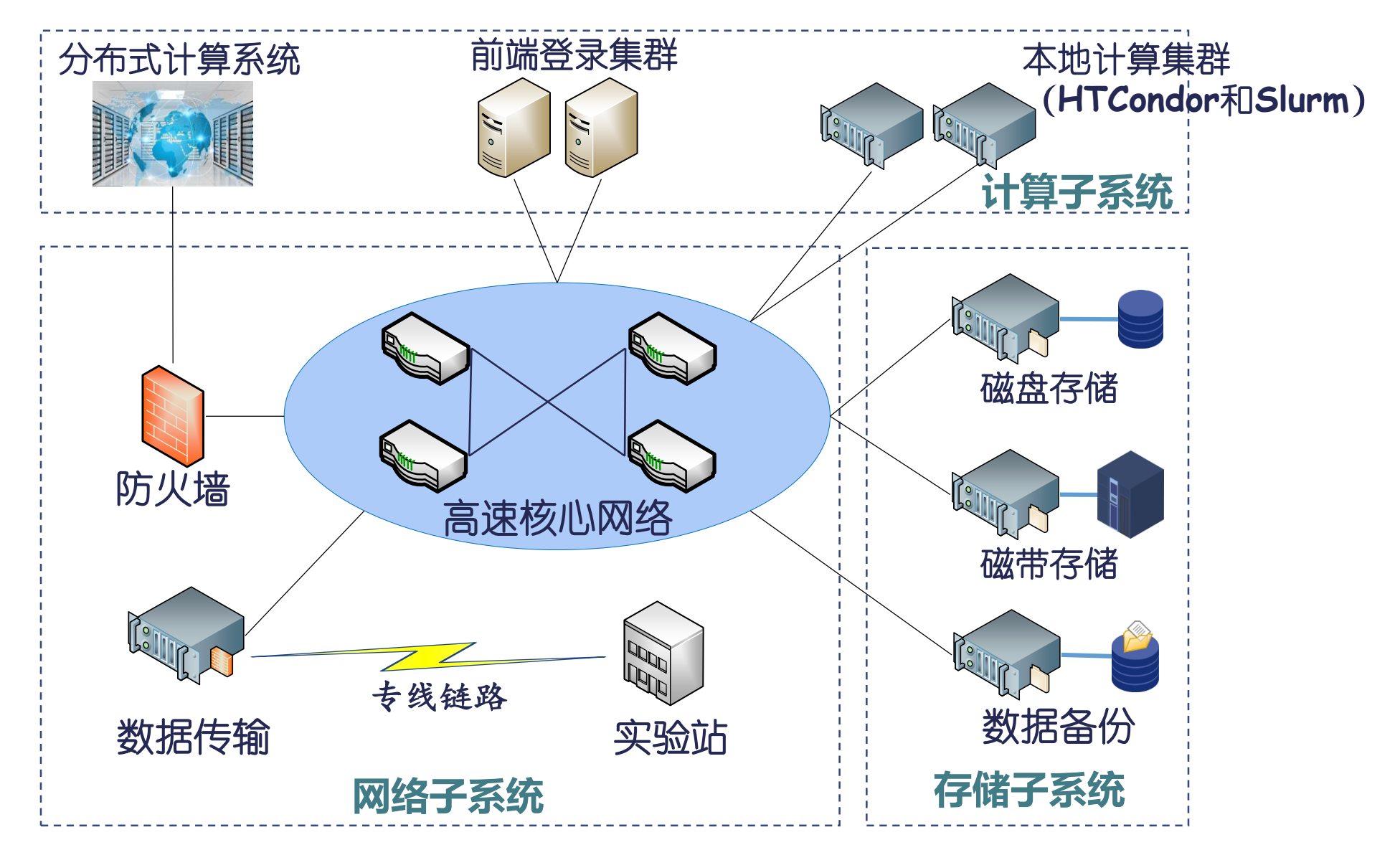

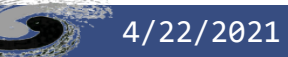

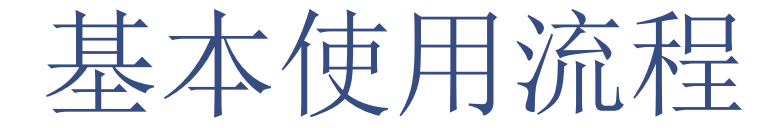

• 从使用角度,只需要进入登录节点(集群入口)

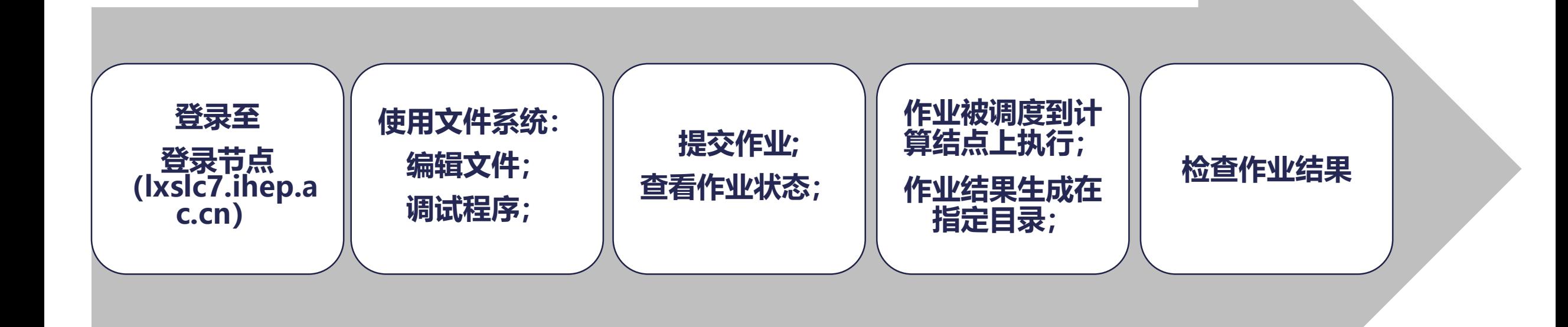

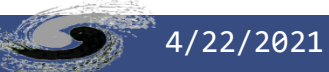

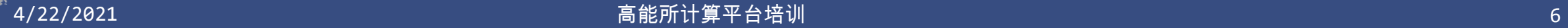

6

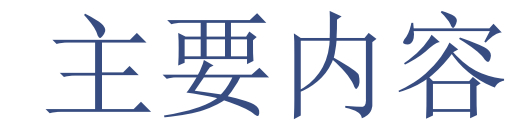

- 计算平台简介
- 账号及登录
- 文件存储
- 作业系统
- 常见FAQ
- 典型使用示例

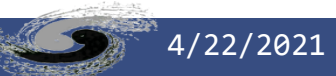

#### 计算平台账号管理

• 计算平台每位计算用户均隶属于一个或几个实验,只有在得到各 个实验计算负责人批准后,该用户才能拥有计算平台的个人账号 (AFS账号),使用各个实验的计算及存储资源。

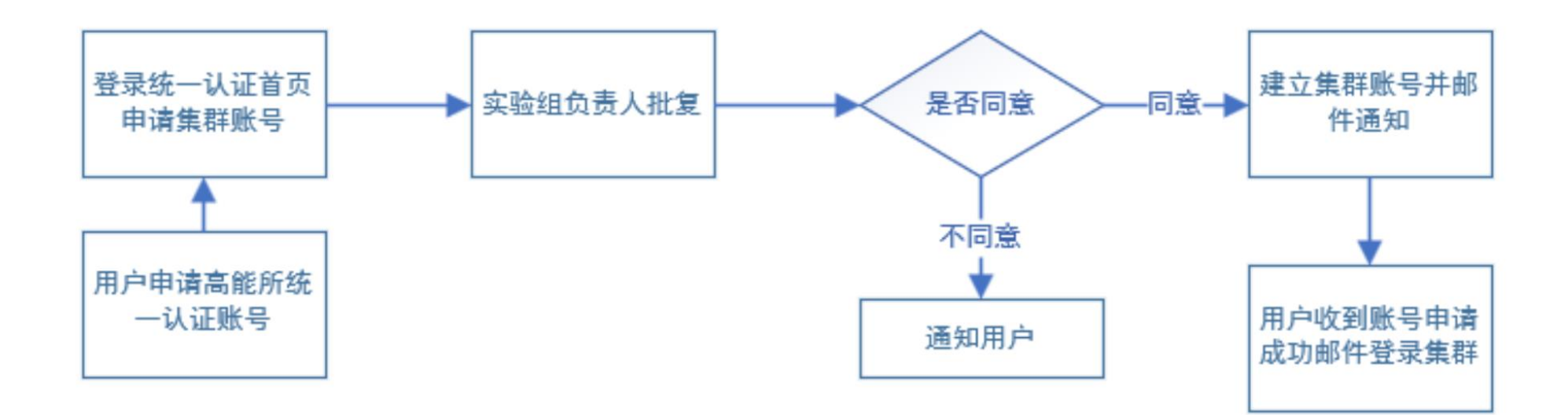

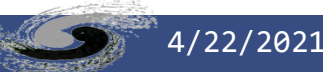

#### 账号申请(1)

#### • 统一认证用户申请集群账号(<https://login.ihep.ac.cn/>)

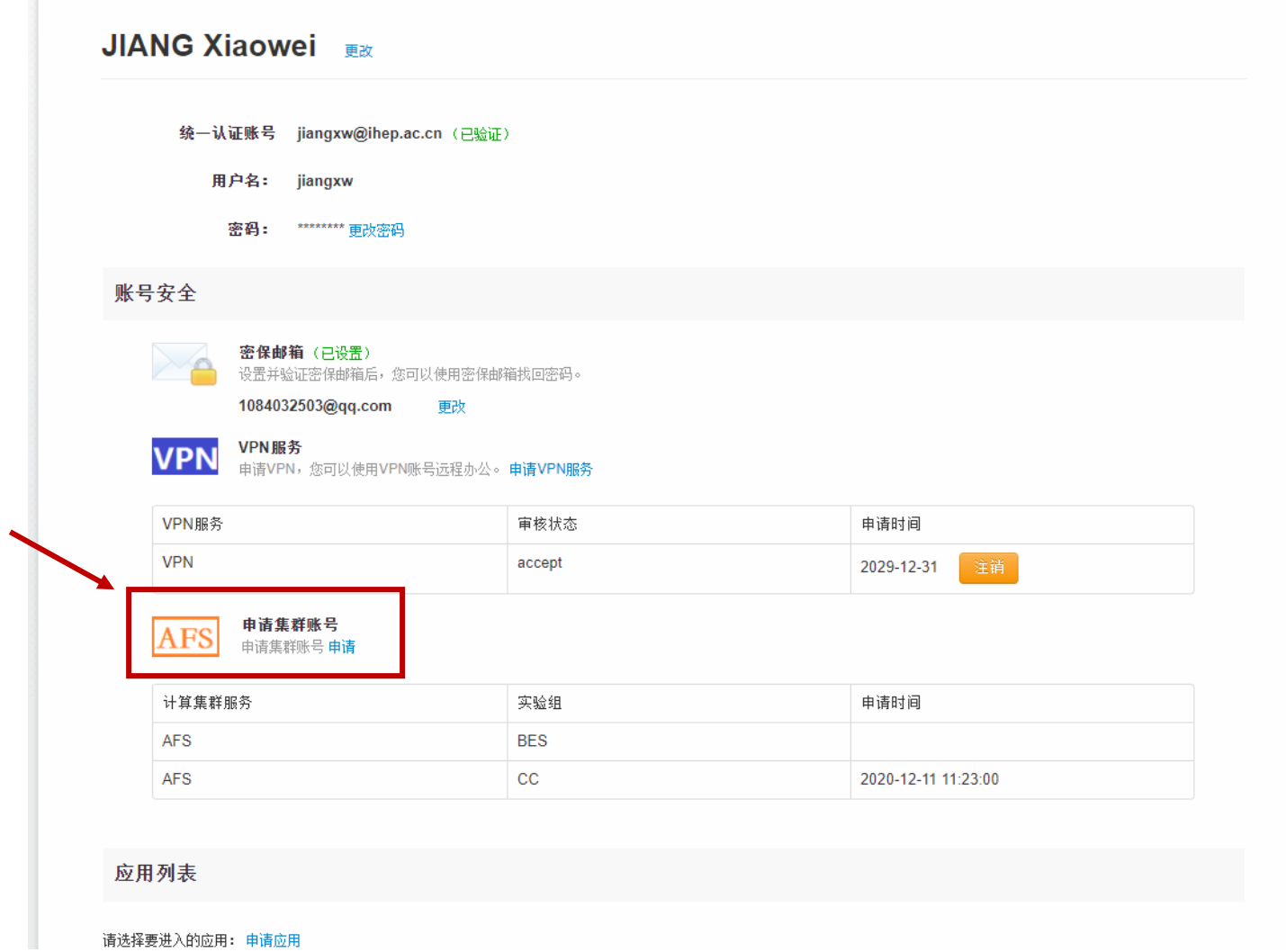

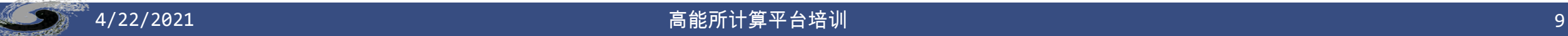

账号申请(2)

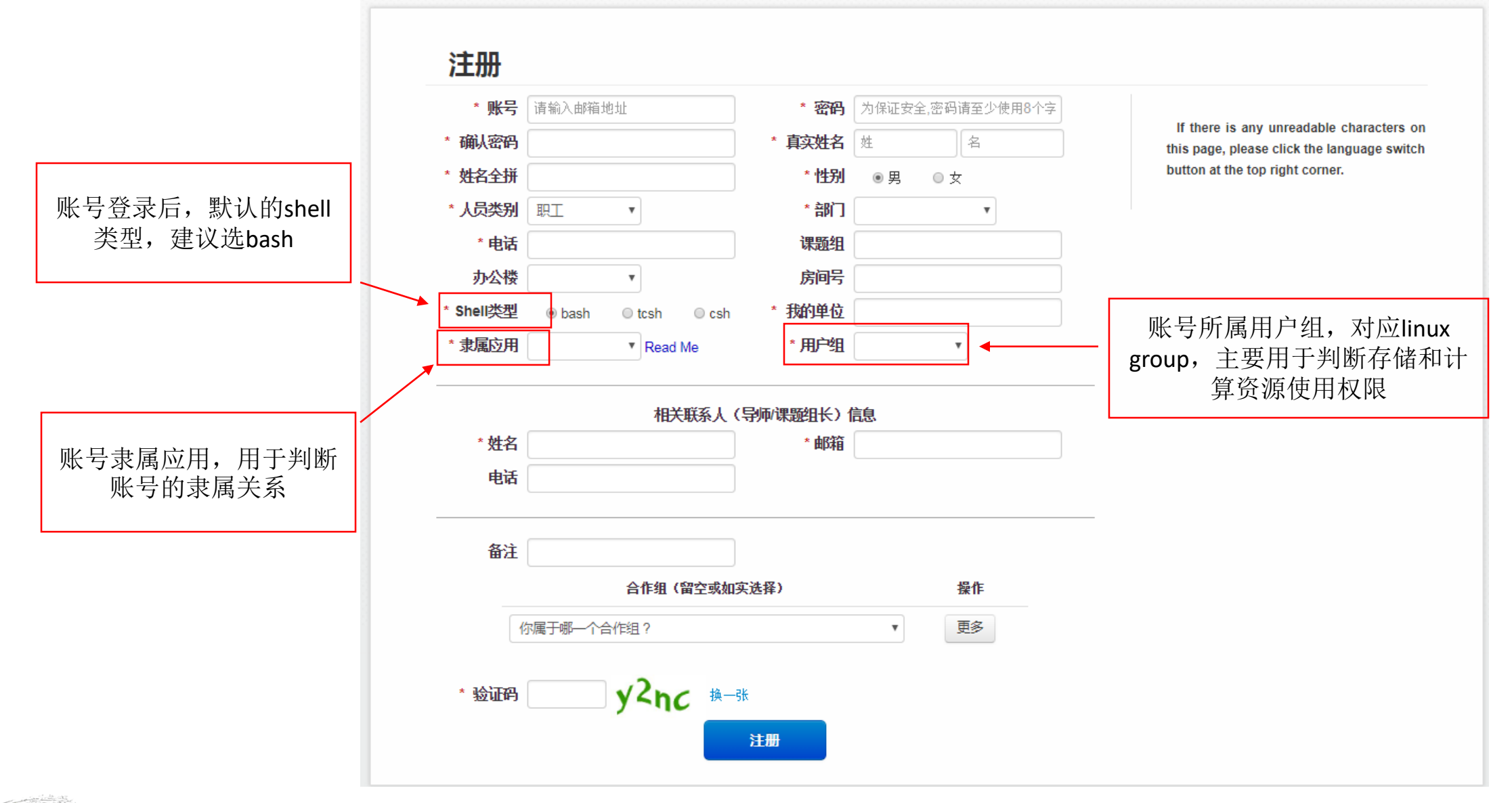

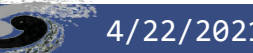

 $^{\degree}$ 4/22/2021 高能所计算平台培训 10

#### 密码管理(仅限于近期使用)

- 密码遗忘&重置密码(此方式即将关闭,未来仅在统一认证界面 中密码修改)
	- <http://afsapply.ihep.ac.cn/ccapply/userfindpasswd.action>
- 密码修改
	- 用户使用账号密码登录节点lxslc7.ihep.ac.cn,使用命令kpasswd命

-bash-4.1\$ kpasswd Password for username@IHEPKRB5: #输入当前密码 Enter new password: #输入新密码 Enter it again: #输入新密码

• 更新tokens(常用于密钥登录方式) \$ kinit # 初始化认证 \$ aklog # 获取tokens,默认有效期为25小时 \$ tokens # 查看tokens信息

注意事项

- 用户申请账号填写的手机号码、电子邮件地址必需真实有效
- 为了个人账号安全,请使用强密码格式。计算平台规定用户密码 长度不得少于10位,且必须包含字母、数字或特殊字符中的任意 两种。不符合上述要求的密码将不被系统接受。
- 账号创建成功后,用户会收到通知邮件
- 在密码到期前的30天、7天和2天,用户将会分别收到三次邮件提 醒
- 用户账号的信息如果发生改变,请及时与计算中心联系更新

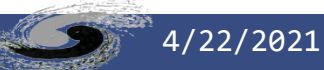

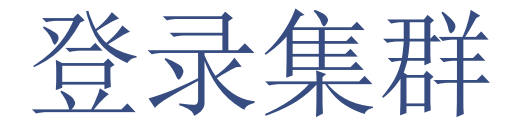

- 登录集群使用lxslc7.ihep.ac.cn
	- 系统依据当前节点负载情况,自动分配合适的登录节点
	- 避免使用具体登录节点域名,如(lxslc701.ihep.ac.cn)

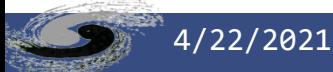

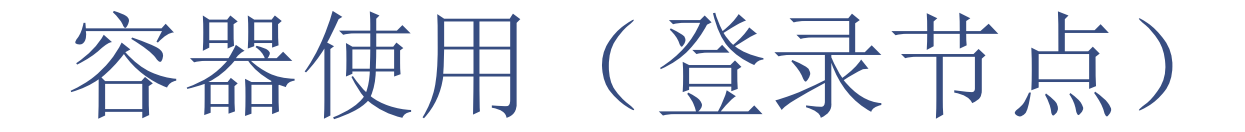

- 满足用户使用多种操作系统版本及环境的需求
- 镜像查看

\$ hep\_container images

• 支持用户组查看 – 容器中仅可访问用户组相关存储目录

\$ hep\_container groups

• 进入容器环境

\$ hep\_container shell SL5

• 直接使用容器执行操作

\$ hep\_container exec SL5 cat /etc/redhat-release

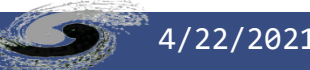

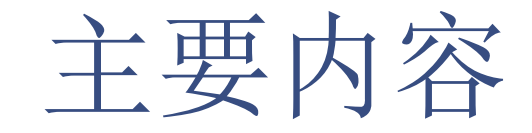

- 计算平台简介
- 账号及登录
- 文件存储
- 作业系统
- 常见FAQ
- 典型使用示例

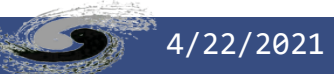

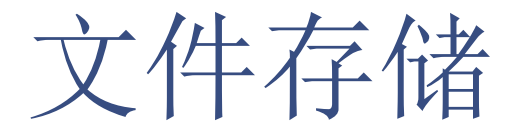

- 计算中心为各个实验组和个人用户提供多种级别的文件存储服务
- HOME目录
	- AFS文件存储:个人文件存放
- 软件存储
	- CVMFS文件存储:主要用于存放实验软件
- 数据存储
	- LUSTRE文件存储:主要用于存放海量实验数据;个人数据目录;临时目 录
	- EOS文件存储: 主要用于存放海量实验数据 (LHAASO, JUNO,HXMT)

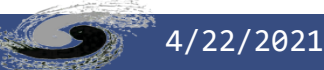

#### AFS存储

#### • 用户卷

- 用户成功登录后,默认进入用户home目录
- 每个用户在个人afs home目录下拥有500MB空间
- 路径:
	- /afs/ihep.ac.cn/users/a-z/username
- 如果tokens过期,将无法读写;需要更新tokens,获得权限
	- kinit; aklog
- 登录节点可读写,作业在计算节点运行对afs无写权限
	- 尽量不使用该目录作为作业提交目录

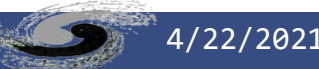

#### AFS存储常用操作

#### • 设置访问权限

\$ fs setacl –dir /afs/ihep.ac.cn/users/h/huangql/mydir –acl huqb all

- 只有afs命令设置的访问权限有效
- Linux的访问权限设置(例如chmod 400)对AFS文件无效
- 查看目录Quota

\$ fs listquota /afs/ihep.ac.cn/users/h/huangql/mydir

• 查看目录空间使用情况

\$ fs quota /afs/ihep.ac.cn/users/h/huangql

• 用户tokens获取及延期

\$ kinit username Password: \$ aklog

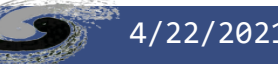

#### LUSTRE存储(1)

- 提供BES, DYB, JUNO等多个实验海量数据存储服务
	- /scratchfs存放临时文件
	- /workfs2专用于用户交互使用,登录节点可读写,计算节点无写权限

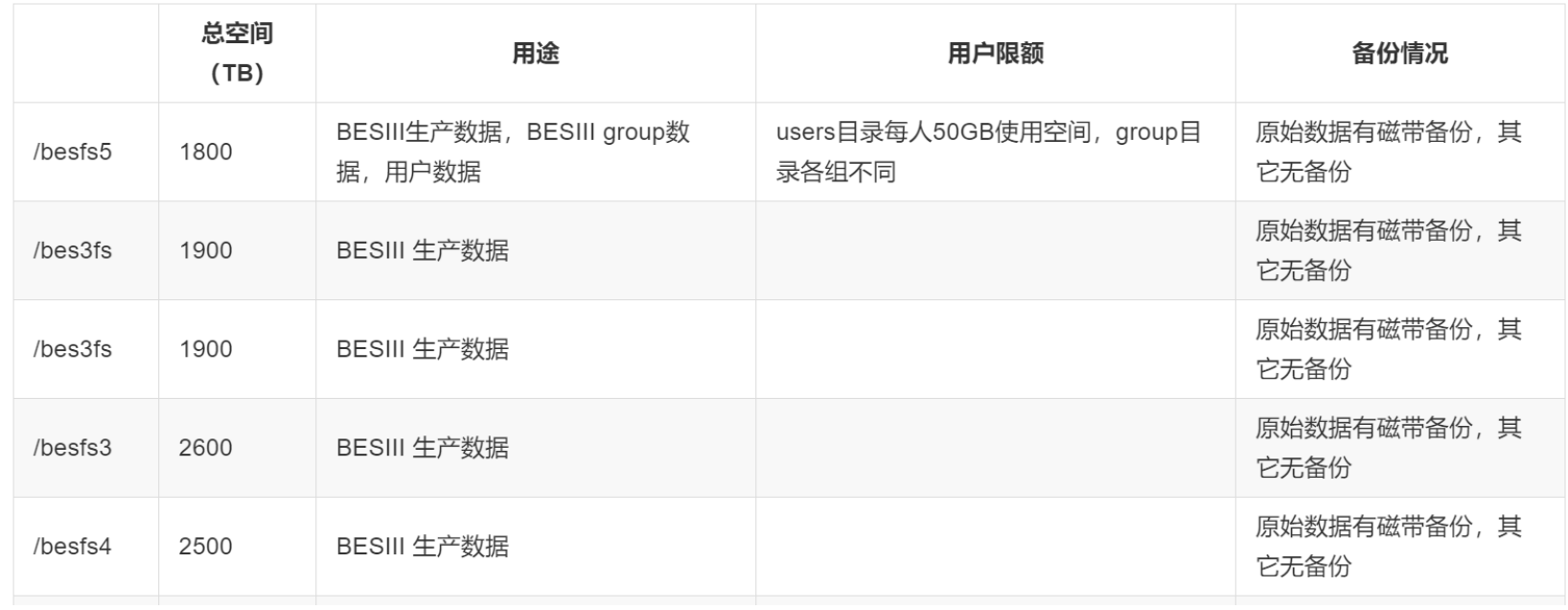

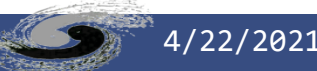

#### LUSTRE存储(2)

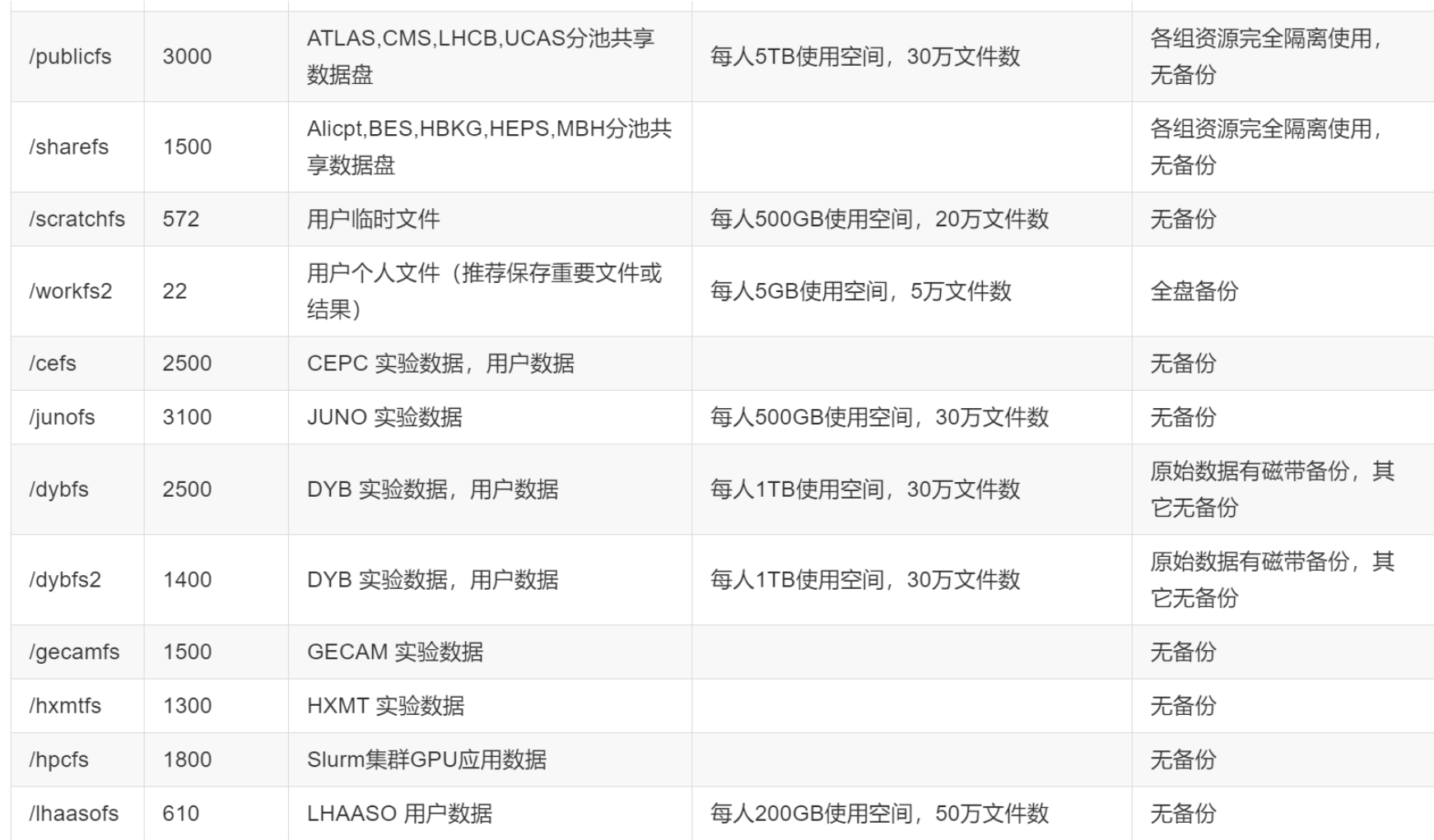

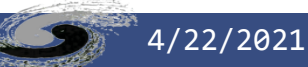

### LUSTRE常用操作(1)

• 查看用户资源配额

\$ lfs quota -u zhangsan -h /publicfsDisk # 命令输出如下: (已用空间) (软空间配额) (硬空间配额) (已存文件数) (软文件数配额) quotas for user zhangsan (uid XXXX): Filesystem kbytes quota limit grace files quota limit grace /publicfs 3.3G 5G 5G - 232010 300000 300100

- Project空间配额(只适用于/lhaasofs/user与/besfs5)
	- 限制指定目录空间使用
	- 在特定目录下,对任意一个普通文件(非目录)执行命令:

\$ lsattr -p nohup.out 1097 -----------------P nohup.out

• 运行命令查看目录配额使用情况

# lfs quota -p 1097 -h /besfs5 Disk quotas for prj 1097 (pid 1097): Filesystem used quota limit grace files quota limit grace /besfs5 1.362T\* 50G 50G - 293249 0 0

### LUSTRE常用操作(2)

- 设置目录的访问控制(ACL)
	- 设置访问控制

\$ setfacl -m user:wanglu:rwx /besfs4/wanglutest

• 查看acl权限

\$ getfacl /besfs4/wanglutest

• 删除acl权限

\$ setfacl -x user:wanglu /besfs4/wanglutest

• 恢复linux原来的权限设置

\$ setfacl -b /besfs4/wanglutest

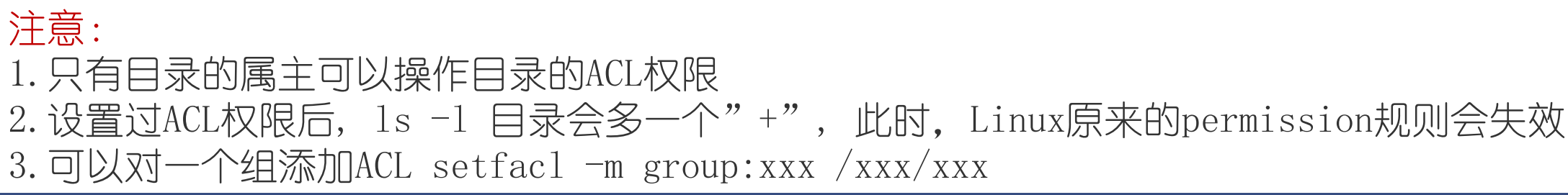

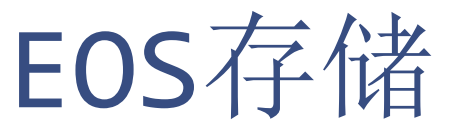

• 目前提供LHAASO、HXMT、JUNO等实验的海量数据存储服务。

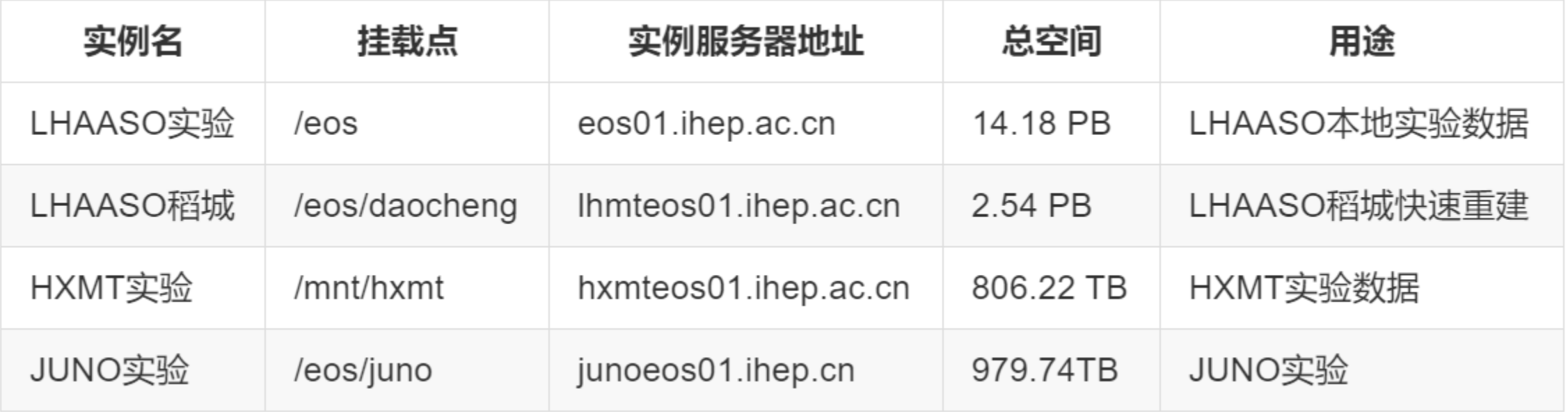

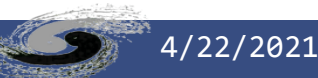

### EOS存储常用操作(1)

- 仅在登录节点交互使用(FUSE方式)
- 访问方式(xrootd方式)

\$ xrdfs root://eos01.ihep.ac.cn ls /eos/user/file.txt

\$ eos root://eos01.ihep.ac.cn ls /eos/user/file.txt

- EOS MGM URL环境变量: 实例服务器地址
	- 在北京集群查看:

\$ echo \$EOS\_MGM\_URL root://eos01.ihep.ac.cn

• 如果不存在,可自行设置:

\$ export EOS\_MGM\_URL=root://eos01.ihep.ac.cn

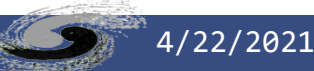

### EOS存储常用操作(1)

- 访问方式(xrootd方式)
	- 作业程序(C++)

TFile \*filein = TFile::Open("root://eos01.ihep.ac.cn//eos\_absolute\_path\_filein\_name.root") 或 TFile \*fileout = TFile::Open("root://eos01.ihep.ac.cn//eos\_absolute\_path\_fileout\_name.root")

- 非root格式文件参考:
	- <http://afsapply.ihep.ac.cn/cchelp/zh/local-cluster/storage/EOS/>

注意: 打开的文件使用后, 应使用TFile:Close()及时关闭

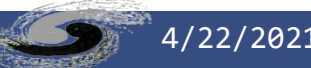

#### EOS存储常用操作(2)

• 查看资源配额情况

\$ eos quota /eos/user/z/zhangsan

• 输出

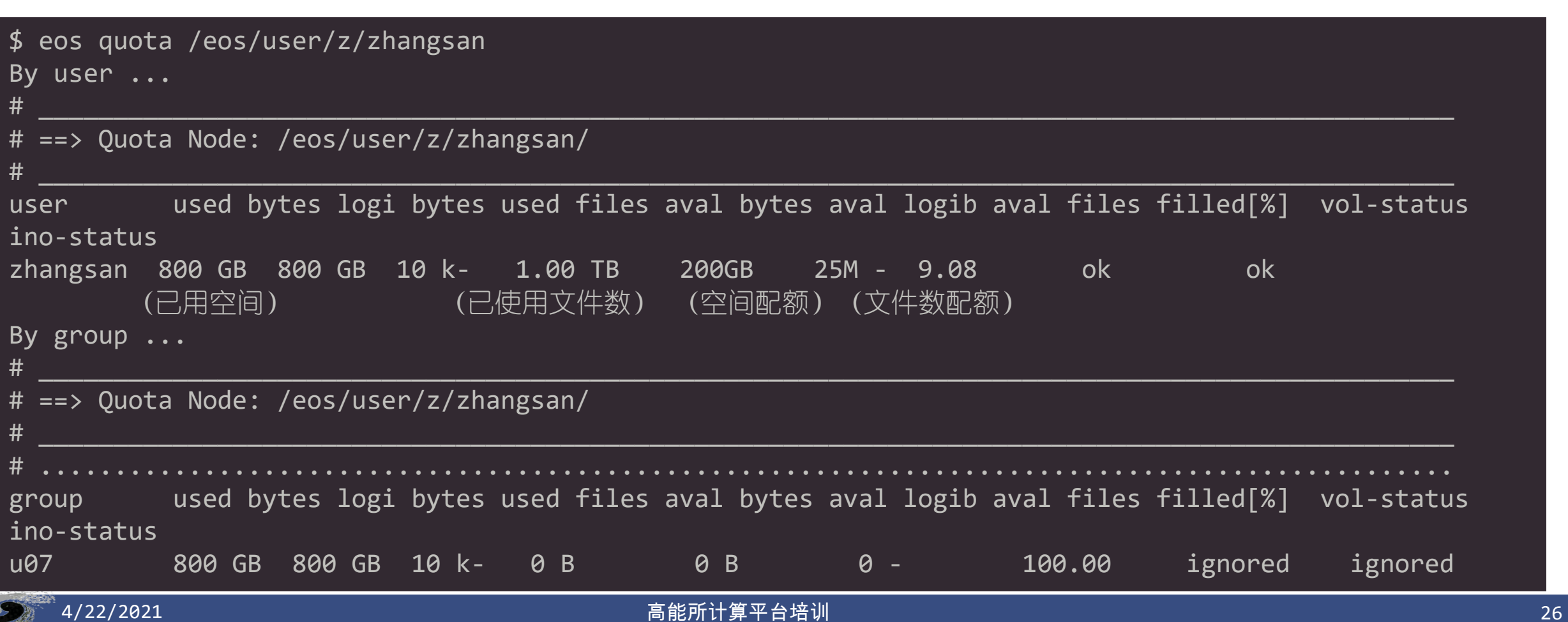

#### EOS存储常用操作(3)

• 查看回收站文件

\$ eos recycle ls

• 清空回收站中的文件

\$ eos recycle purge

• 恢复回收站中的某个文件

\$ eos recycle restore 0000000008b0f7bf

注意:目前/eos回收站中的文件只保留3天时间。

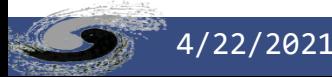

CVMFS存储(只读)

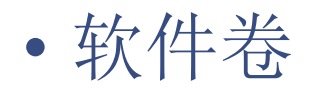

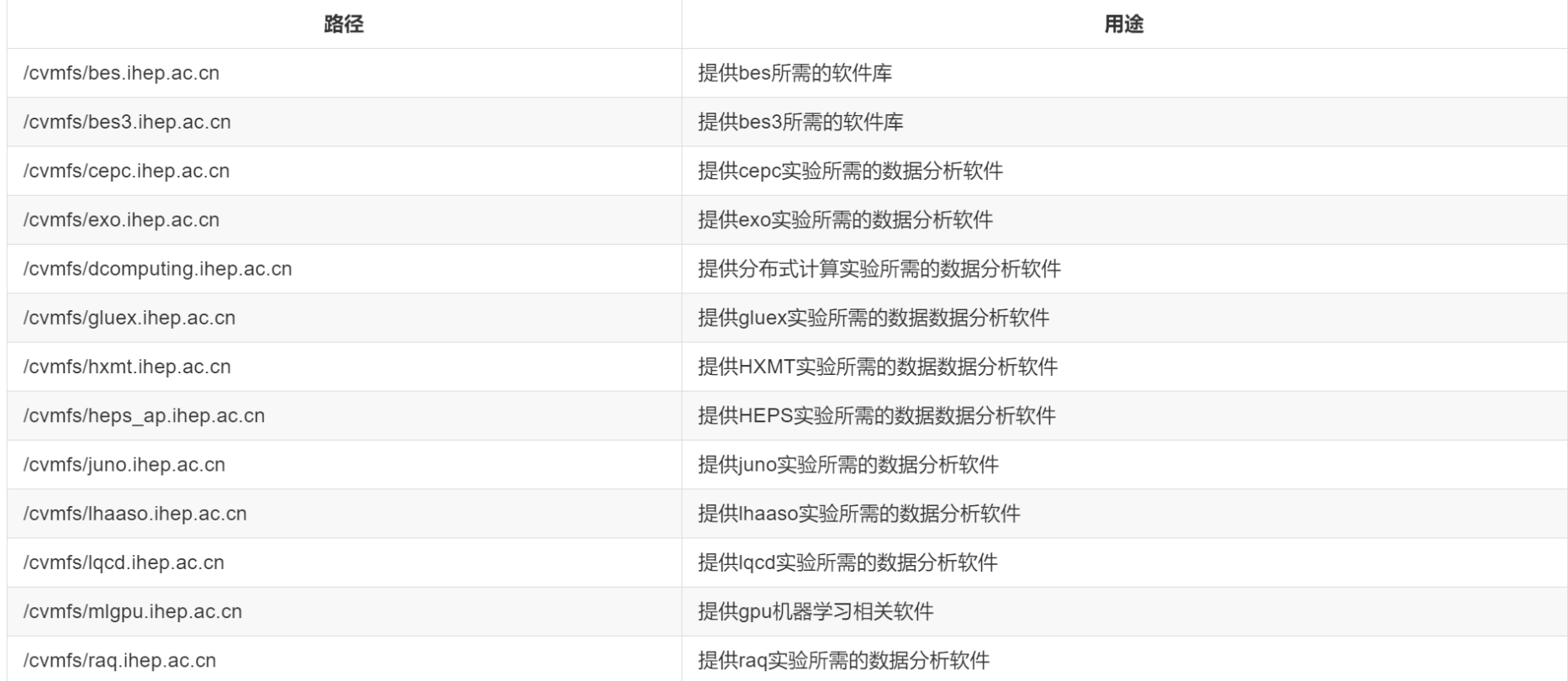

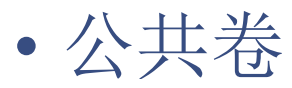

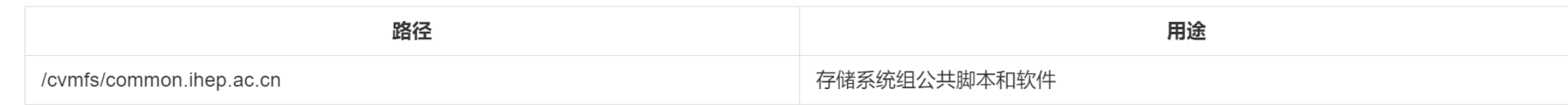

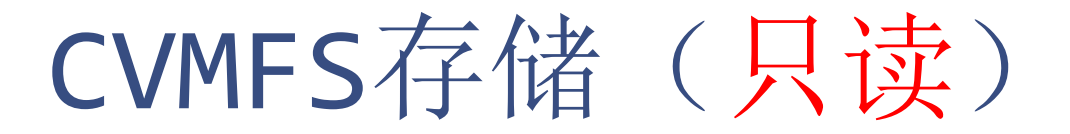

• 如果需要安装应用软件,请联系计算中心

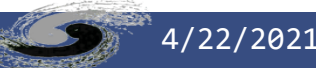

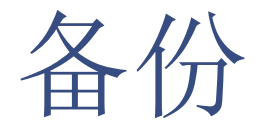

• 如需恢复数据:发送具体的目录名、文件名及恢复的日期到 helpdesk@ihep.ac.cn

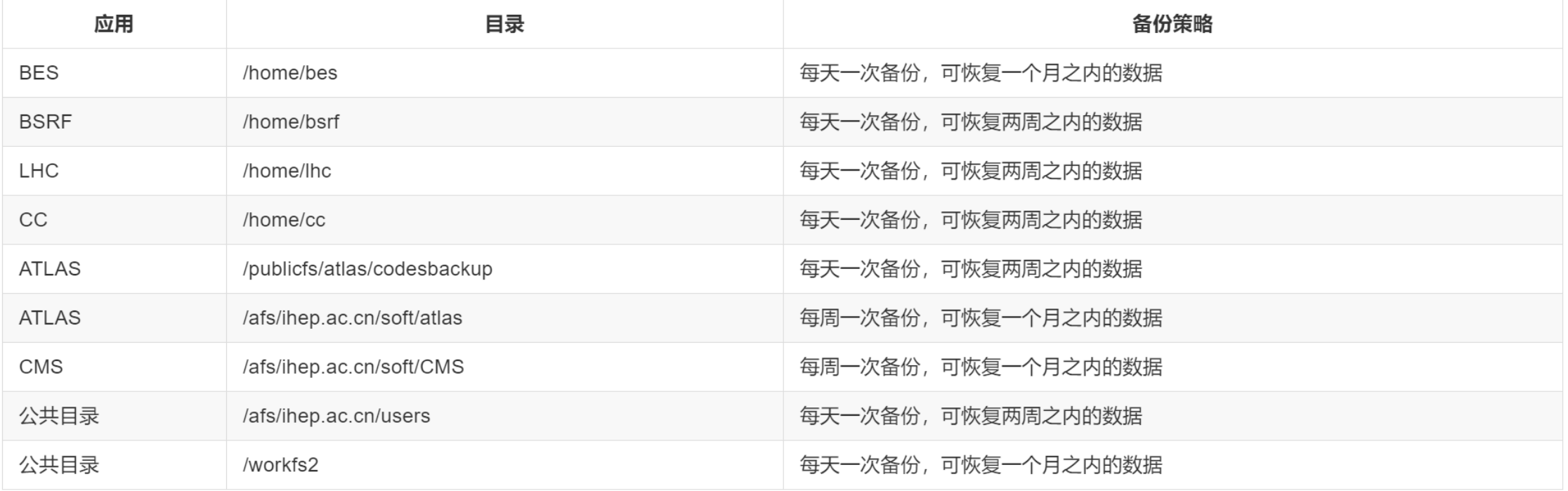

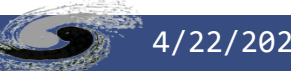

### 存储目录组织(1)

- 针对使用文件系统的几点建议(1)
	- 单一目录下不要有过多(几万以上)数据或脚本等文件,应按照一定规律 创建子目录,将文件放在子目录下,单目录文件数量控制在**3000**以内。
	- 作业中避免使用**ls \***或**rm \***之类的操作;如果只需查看文件名信息,可 以使用/bin/ls代替ls命令,可以加快速度;如果需要查看/eos目录, 则使用"eos ls 目录绝对路径",速度会更快。
	- 任务脚本写成一个模板,将要分析的文件名、数据目录和其他程序参数 作为脚本参数在用 hep\_sub 提交时传递给脚本, 例如 hep sub my job.sh -argu "aaa bbb", 而不用生成许多类似的脚本, 如 my\_job\_aaa.sh、my\_job\_bbb.sh。

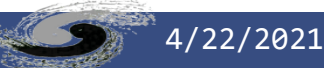

## 存储目录组织(2)

- 针对使用文件系统的几点建议(2)
	- 可以直接将生成的数据文件存放在 eos 上, 建议使用xrootd方式读写 文件
	- 避免使用类似"hadd \*.root", \*.root文件数量过多的前提下, 该操 作对文件系统压力会非常大。建议提前将需要合并的文件生成到一个列 表里,直接遍历特定文件;而对于存放在EOS上的root文件,支持 xrootd方式访问,。
	- 文件尺寸不大的个人程序文件(几MB) 如 my program, 在作业脚本中 用eos cp命令将程序文件复制到运行节点的/tmp/目录下,在复制之前 可以先判断是否存在,不存在时再复制,然后运行/tmp/my\_program my\_para。

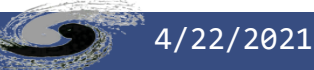

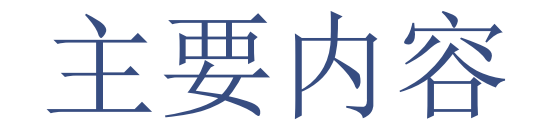

- 计算平台简介
- 账号及登录
- 文件存储
- 作业系统
- 常见FAQ
- 典型使用示例

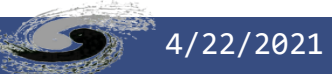

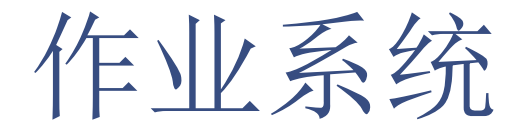

- HPC与HTC集群
- HTCondor
	- HTCondor集群支持高通量计算,采用HTCondor作为负载管理系统,绝 大多数作业为单核或单节点作业
- Slurm
	- Slurm集群支持高性能作业(High Performance Computing),采用 Slurm作为负载管理系统,绝大多数作业为多核并行、GPU作业

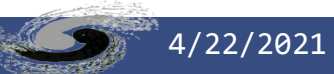

### HTCondor作业

- 高能所计算集群针对HTC作业提供一个作业前端工具HepJob,封 装了HTC集群的优化,如非特殊需求,建议只使用HepJob命令
- 环境设置作业准备
	- 加载HepJob环境

# bash用户 export PATH=/afs/ihep.ac.cn/soft/common/sysgroup/hep\_job/bin:\$PATH # tcsh用户 setenv PATH /afs/ihep.ac.cn/soft/common/sysgroup/hep\_job/bin:\$PATH

• 作业脚本需有可执行权限

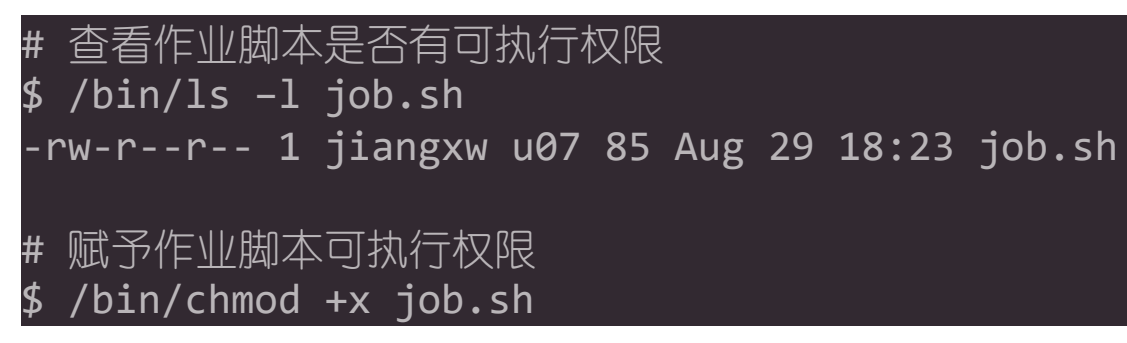

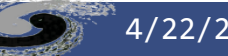

#### HTCondor作业常用命令(1)

• 作业提交

\$ hep\_sub job.sh

• 作业查询

\$ hep\_q –u <username>

• 作业删除

\$ hep\_rm 3745232 3745233.0

• 挂起作业释放

\$ hep\_release 3745233.0

• 修改作业需求

\$ hep\_edit 3745233.0 -m 8000

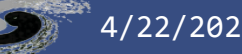

#### HTCondor作业常用命令(2)

• 按组查询作业时长限制

\$ hep\_clus -g juno --walltime

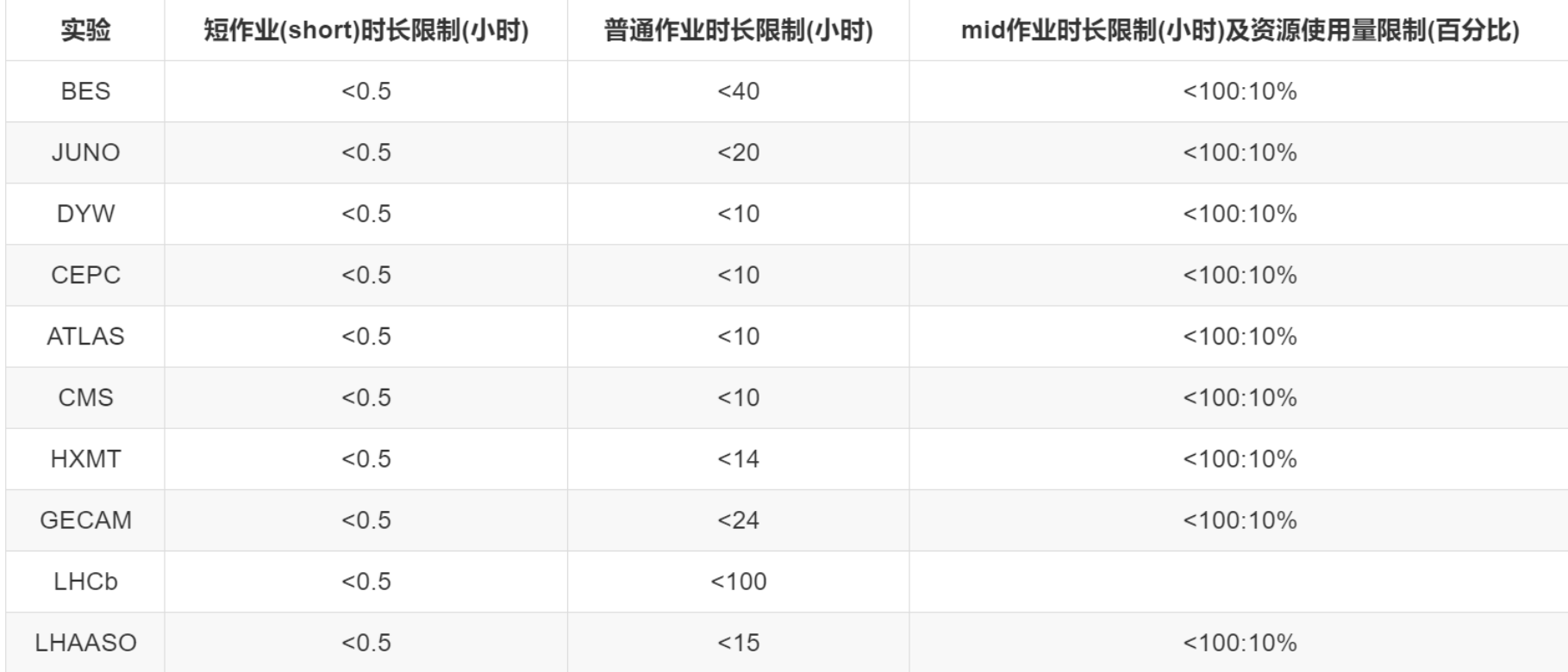

注意,未设置mid作业的实验, 默认提交mid作业时, 资源使用量限制为1.

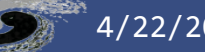

在作业中获取作业信息

• 获取作业ID

#!/bin/bash JobId=\$\_CONDOR\_IHEP\_JOB\_ID

• 获取运行节点

#!/bin/bash ExecWorkNode=\$\_CONDOR\_IHEP\_REMOTE\_HOST

• 获取作业提交时间

#!/bin/bash SubmissionTime=\$\_CONDOR\_IHEP\_SUBMISSION\_TIME

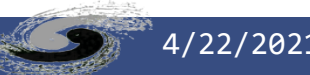

#### 提交大内存作业

- 默认情况下,作业分配资源不会考虑内存大小(随机分配)
- 如果作业有大内存特殊需要,使用-mem参数指定内存,命令如下:

\$ hep\_sub –mem 3000 job.sh

- 其中, -mem参数值单位为MB, 实例中3000表示3GB内存
- 注意,大内存节点相对较少,尽量控制单作业的内存使用

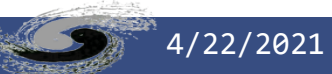

## 批量作业提交(1)

- 批量作业提交,即一次性提交多个作业
	- ,可支持一次性提交大量的作业。参数
	- -n指定一次性批量提交的作业数量。
- 示例1:
	- 已有作业脚本

real\_job\_20191204\_0.sh real\_job\_20191204\_10.sh real\_job\_20191204\_1.sh real\_job\_20191204\_2.sh real\_job\_20191204\_3.sh real\_job\_20191204\_4.sh real\_job\_20191204\_5.sh real\_job\_20191204\_6.sh real\_job\_20191204\_7.sh real\_job\_20191204\_8.sh real\_job\_20191204\_9.sh

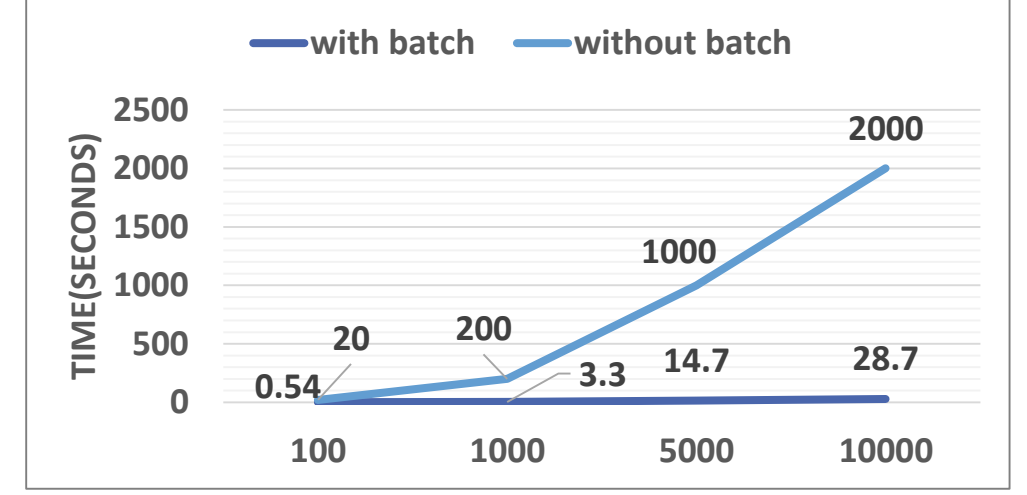

• 因为这些作业脚本名字里都是这类格式 real job 20191204 \*.sh, 且关键字符是从 0开始递增的数字,提交这些作业只需要运行:

\$ hep\_sub real\_job\_20191204\_"%{ProcId}".sh -n 11

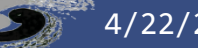

#### 4/22/2021 高能所计算平台培训 40

## 批量作业提交(2)

#### • 示例2: • 1.已有脚本

real\_job\_20191201.sh real\_job\_20191202.sh real\_job\_20191203.sh real\_job\_20191204.sh real\_job\_20191205.sh real\_job\_20191206.sh real\_job\_20191207.sh real\_job\_20191230.sh real\_job\_20191231.sh

• 2.额外准备脚本

#### #!/bin/bash

# get procid from command line procid=\$1

```
# map 0,1,2,...,30 to 1,2,3,...,31 
sub name number= expr $procid + 1`
```

```
# format 1, 2, 3, \ldots, 31 to 01, 02, 03, \ldots, 31sub name=`printf "%02d\n" $sub name number`
```
# run the real job script by the formatted file name bash real job  $201912"$ \${sub name}".sh

#### • 3.运行命令提交作业

\$ hep\_sub real\_job\_parent.sh -argu "%{ProcId}" -n 31

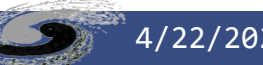

批量作业提交(3)

• 示例3:1.已有脚本

abcd.sh efgh.sh ijkl.sh mn.sh opq.sh rst.sh uvw.sh xyz.sh

• 2.额外生成脚本 00 htc parent job.sh

#!/bin/bash

procid=\$1

job\_scripts=(abcd.sh efgh.sh ijkl.sh mn.sh opq.sh rst.sh uvw.sh xyz.sh)

"/scratchfs/cc/jiangxw/tmp/""\${job\_scripts[\$procid]}"

- 用于生成00 htc parent job.sh的脚本可参考:
	- http://code.ihep.ac.cn/shijy/ComputingCluster/- [/blob/master/batch\\_submission/create\\_parent\\_script.sh](http://code.ihep.ac.cn/shijy/ComputingCluster/-/blob/master/batch_submission/create_parent_script.sh)
- 3.运行命令提交作业

\$ hep\_sub 00\_htc\_parent\_job.sh -argu "%{ProcId}" -n 8

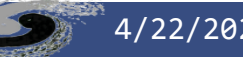

#### SLURM

#### • 申请权限

- 提交作业前,用户需建立好AFS账号,账号申请页面是:[申请页面](http://afsapply.ihep.ac.cn/ccapply/userapplyaction.action)
- 账号申请成功后,上述组别的成员请分别向各组别计算负责人发送邮件 申请slurm集群使用授权。未经授权,报错如下:

sbatch: error: Batch job submission failed: Invalid account or account/partition combination specified

• 经计算负责人与集群管理员授权后,用户方可提交作业至集群中运行。

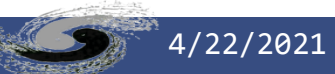

#### SLURM作业常用命令

• 作业提交

\$ sbatch slurm\_sample\_script\_1.sh

• 作业查询

\$ squeue 或 sacct -u <user\_name>

• 作业删除

\$ scancel <job\_id>

• 查看集群状态

\$ sinfo

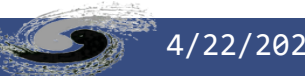

### SLURM作业准备

•样例: /cvmfs/slurm.ihep.ac.cn/slurm\_sample\_script

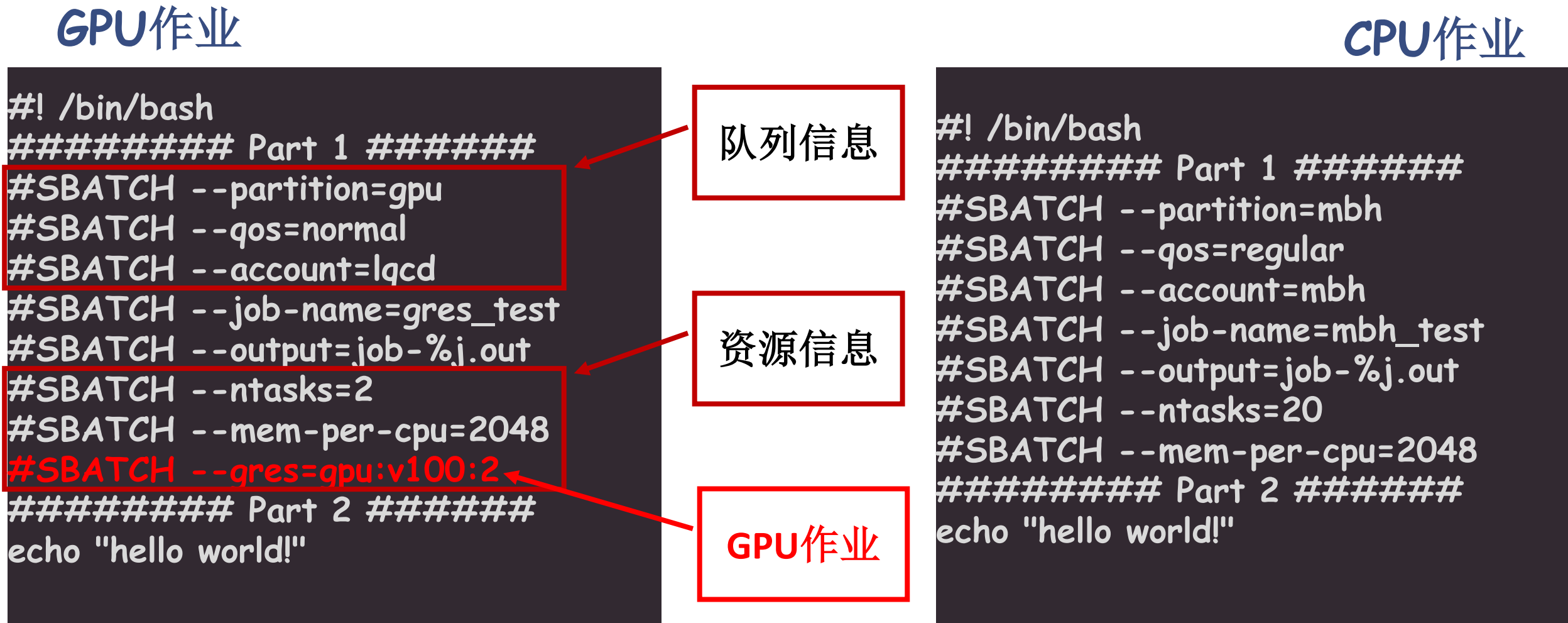

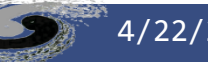

### SLURM-GPU作业

- 应用组
	- lqcd,gpupwa,junogpu,mlgpu,higgs,bldesign
- 各组的资源分区(partition)、作业队列(QOS)、计算节点

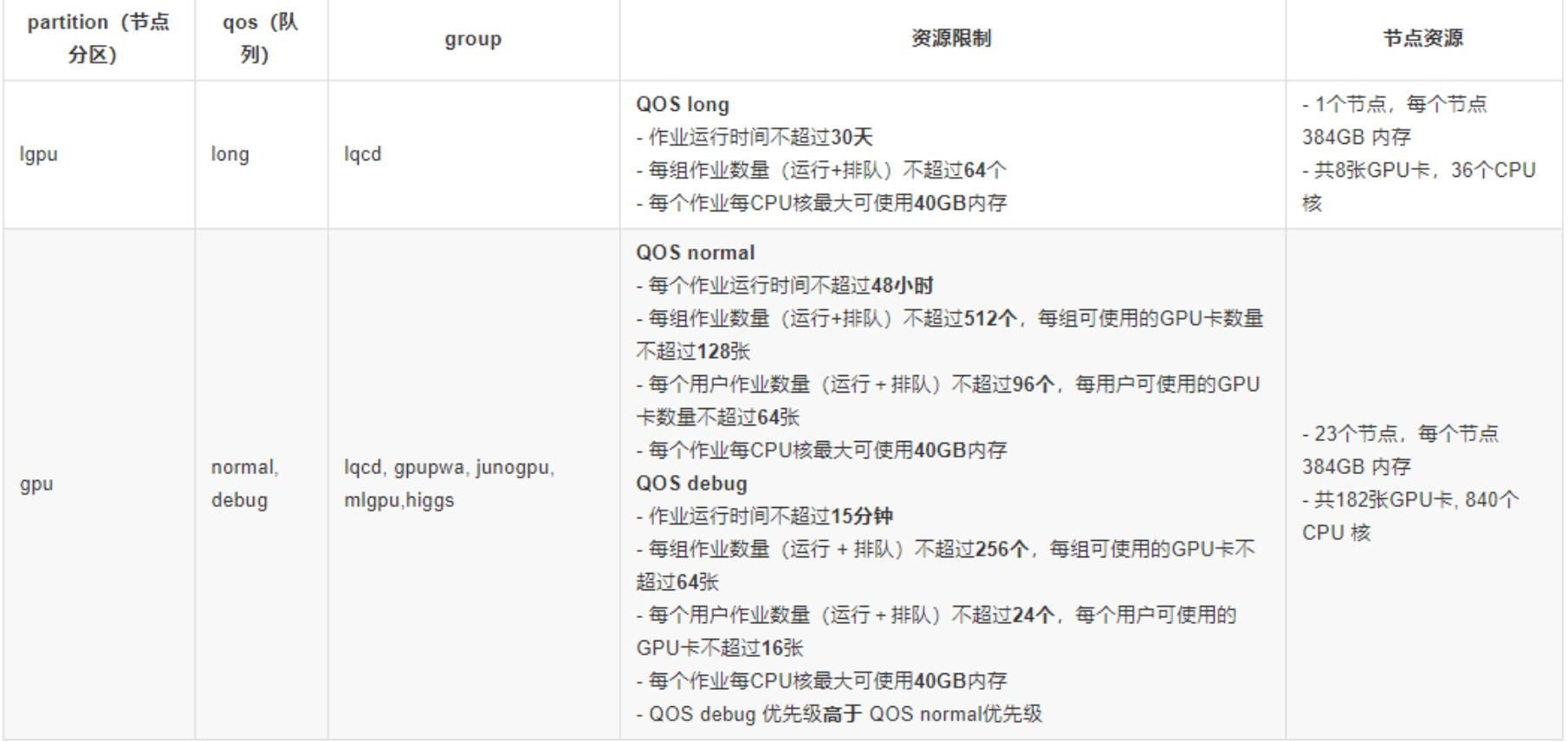

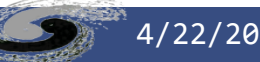

#### SLURM-CPU作业

• 应用组

- mbh,bio,cac,nano,heps,cepcmpi,alicpt,bldesign,raq
- 各组的资源分区(partition)、作业队列(QOS)、计算节点

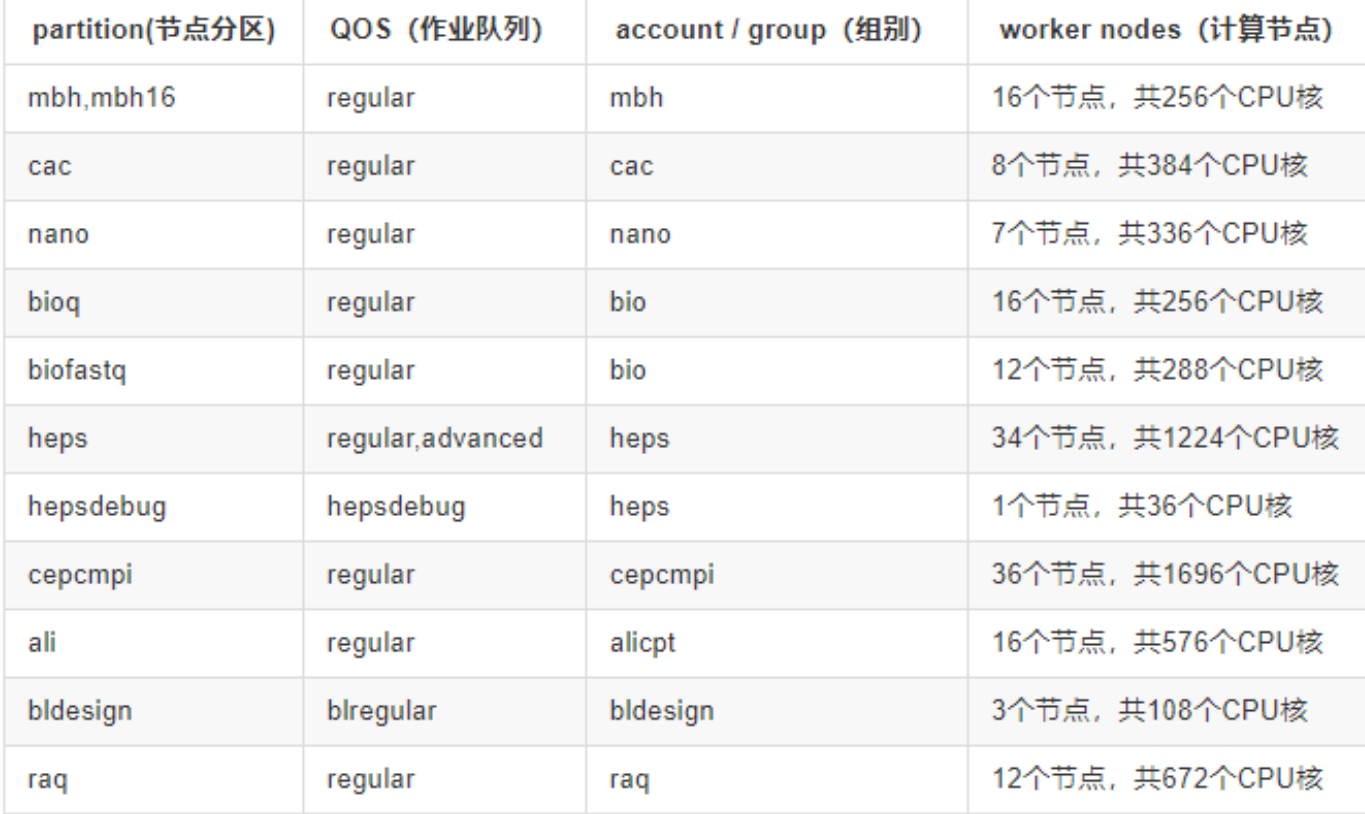

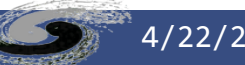

#### SLURM-CPU作业

#### • 队列资源使用限制

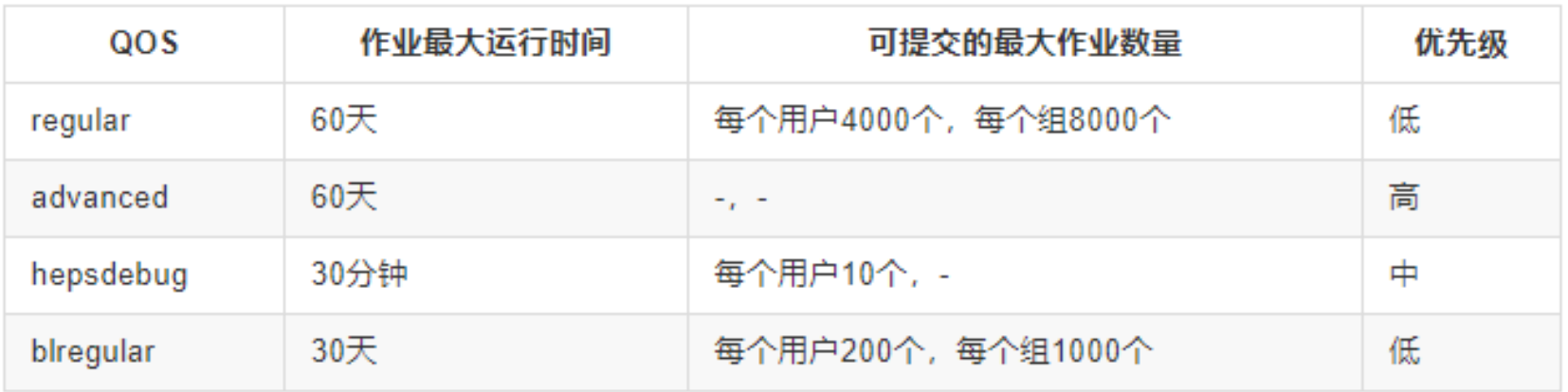

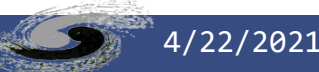

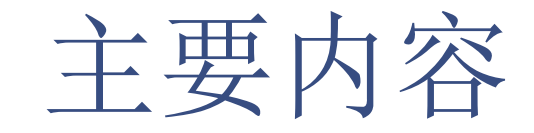

- 计算平台简介
- 账号及登陆
- 文件存储
- 作业系统
- 常见**FAQ**
- 典型使用示例

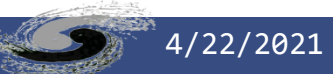

## 常见FAQ

- 有问题时如何寻求帮助
	- 电话服务支持(工作时间):88236855
	- 发送邮件咨询: helpdesk@ihep.ac.cn ihep\_computing\_service@ihep.ac.cn
	- 网页咨询: [http://helpdesk.ihep.ac.cn](http://helpdesk.ihep.ac.cn/) (推荐)

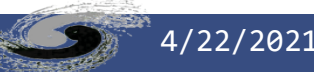

#### 常见FAQ (集群账号)

- 登录lxslc7.ihep.ac.cn时,无法编辑文件,出现".Xauthority does not exist 或 "unauthorized"的报错
- 解决:
	- 更新tokens, 再尝试删除

```
-bash-4.2$ kinit huqb 
Password for huqb@IHEPKRB5: 
-bash-4.2$ aklog -dAuthenticating to cell ihep.ac.cn (server afsdb1.ihep.ac.cn). 
Trying to authenticate to user's realm IHEPKRB5. 
Getting tickets: afs/ihep.ac.cn@IHEPKRB5 
Using Kerberos V5 ticket natively 
About to resolve name huqb to id in cell ihep.ac.cn. 
Id 10517 
Set username to AFS ID 10517 
Setting tokens. AFS ID 10517 @ ihep.ac.cn
-bash-4.2$ rm -f ~/.Xauthority
-bash-4.2$ exit
```
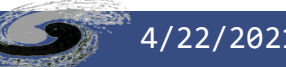

常见FAQ (集群账号)

- 我的密码忘记了,如何重置?
	- 访问<http://afsapply.ihep.ac.cn/ccapply/userfindpasswd.action>
- 我的密码正确,但无法正常登录
	- 访问helpdesk.ihep.ac.cn, 发送ticket询问
- 账号过期,如何处理?
	- [发送过期账号信息和延期申请至实验组负责人,抄送](mailto:抄送ihep_computing_service@ihep.ac.cn) ihep\_computing\_service@ihep.ac.cn,
	- 实验组负责人同意延期后,账号管理员会对账号进行延期操作。

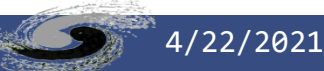

常见FAQ(文件系统)

- 我的目录突然无法正常写入了?
	- 用户个人目录或是用户组的公共目录都被设置了最大可用份额。当使用空间超过 最大可用份额时,相关人员会收到邮件提醒,需要尽快清理目录下文件。
- 我的文件被不小心删除了,还能恢复吗?
	- 参见备份(第30页)
	- /eos/user有回收站功能, 参见(第几页)
- 怎么查看我已经使用的存储空间份额?
	- AFS存储: fs quota /afs/ihep.ac.cn/users/z/zhangsan
	- Lustre: lfs quota -u zhangsan -h /publicfsDisk
	- EOS存储: eos quota /eos/user/z/zhangsan

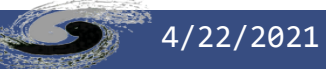

常见FAQ(文件系统)

- 运行**ls**卡住,不能正常显示目录下的文件?
	- 可能是目录下,文件数过多。例如:有用户同一目录下,存放80万个文件
	- 尽量少使用全部匹配这类规则, 如"1s \*" 或 "rm \*"
	- 推荐使用/bin/ls代替ls,只查看文件名的情况,速度快很多
	- 如果需要查看/eos目录,则使用"eos ls 目录绝对路径",速度会更快

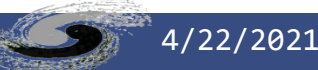

### 常见FAQ (作业)

- 我的作业排队很久,还还是无法运行
	- 对于近期内运行过大量作业的用户,调度系统会实时计算并调低其优先级,以保 证用户间的公平性
	- 高能所计算集群长期维持于满负荷状态,在个别时期(如作业峰值期、存在高优 先级公共服务作业等)资源极度紧张,难免出现长时间排队情况,只能耐心等待
	- 特殊作业(如长作业、大内存作业等)可用资源有限,可能导致较长排队时间
	- 排除前面原因后,可联系管理员寻求帮助

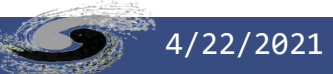

## 常见FAQ (作业)

- 我需要**Scientific Linux 5**(或**SL6**、**SL7**)的系统环境调试我的程序
	- ,但是登录结点只有**CentOS7**系统,该如何操作?
		- 因安全问题, 我们不再提供SL5等登录节点, 但提供SL5/SL6/SL7容器供用户调 试软件
		- 如果作业需要使用容器, 提交时执行命令: hep\_sub\_job.sh -os SL6
- 查询作业时,显示状态为**hold(HTCondor)**,**Failed(Slurm)** 是什么 原因?
	- 最常见原因是向afs、workfs2等目录下写出作业数据或日志,而这些目录在计

尔HTCondor作业,若确认不是前述原因,可使用下面命令查询作业号为JobID的hold原因: hep\_q -i \$JobID -hold 或 hep  $q$  -u \$user -hold 1述命令给出的原因说明存在疑问, 请保留错

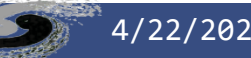

## 常见FAQ (作业)

- 当发现作业出现问题,希望得到管理员帮助时,需要提供哪些信息?
	- 请提供尽可能详尽的作业信息,包括但不限于作业号(JobID)、大概的作业提 交时间、错误现象及提示、作业日志、作业运行路径和脚本等内容,并尽量保留 作业现场不删除。管理员获取的信息越多,问题越容易查找。
	- 提交ticket至helpdesk.ihep.ac.cn

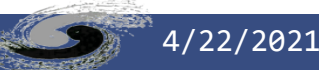

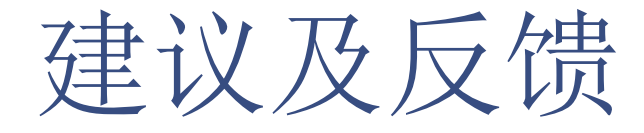

- 电话:88236855 (工作时间)
- 邮箱:
	- helpdesk@ihep.ac.cn
	- ihep\_computing\_service@ihep.ac.cn
- 网站: helpdesk.ihep.ac.cn (推荐)

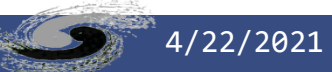

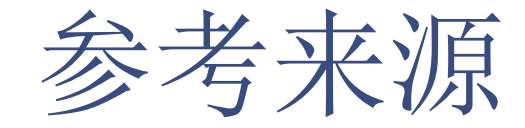

- 高能所计算环境使用手册:
	- <http://afsapply.ihep.ac.cn/cchelp/zh/>
- 如有网格计算、分布式计算、虚拟云平台等方面的需求,也可参 考该手册

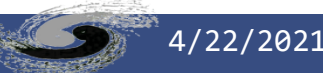

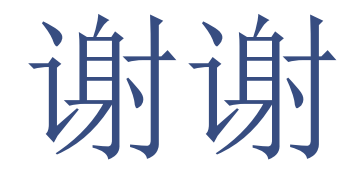

Q&A

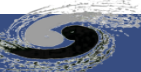